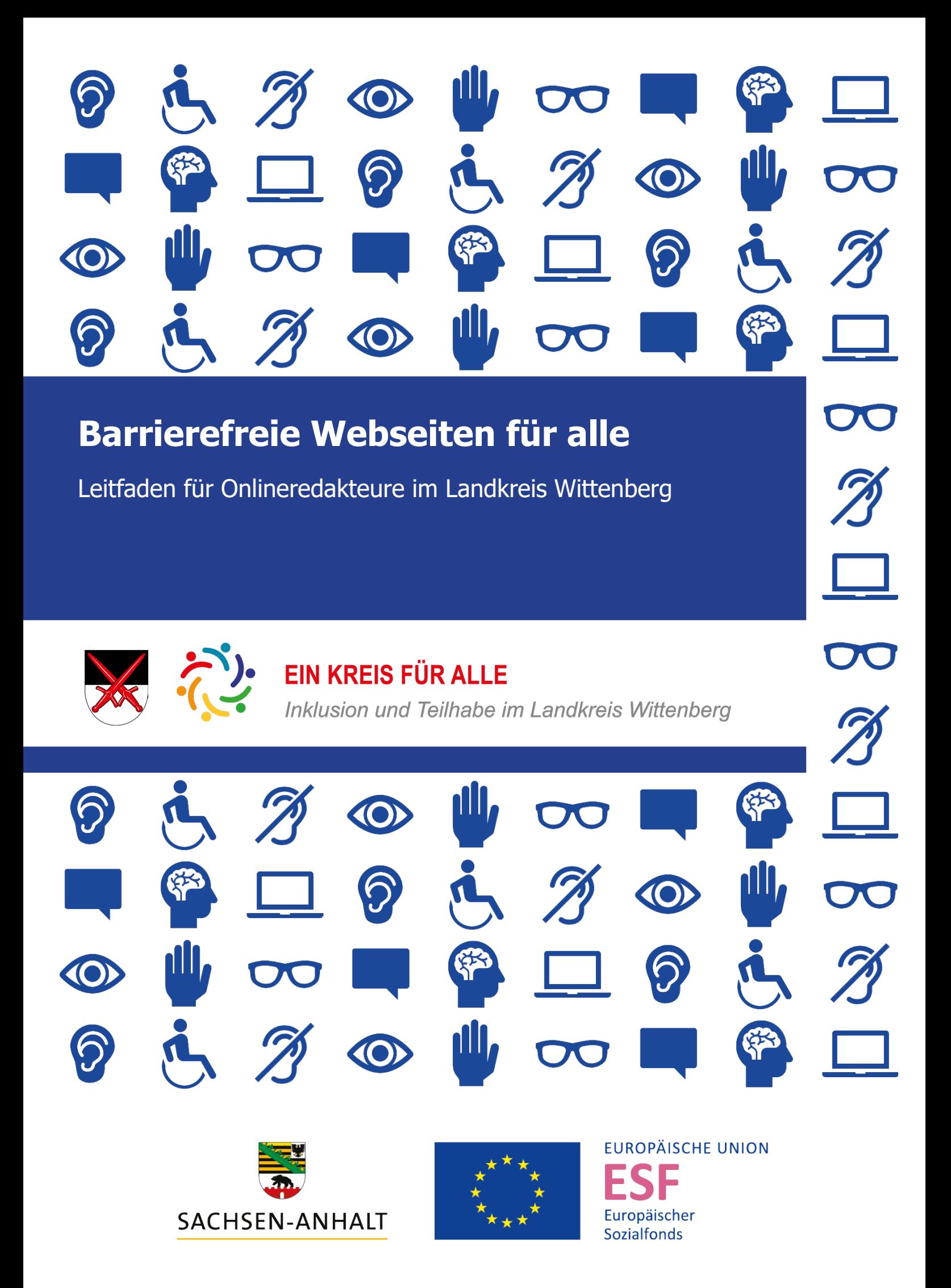

# **Inhaltsverzeichnis**

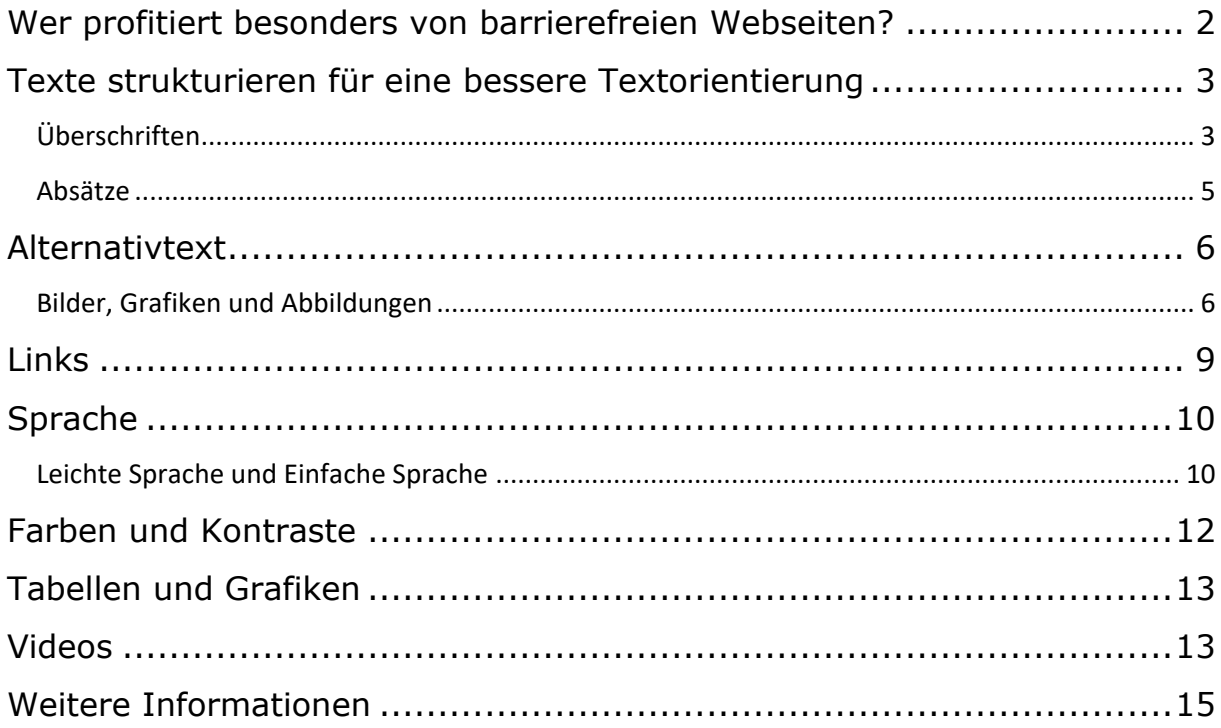

Erschienen 2021

Zusammengestellt vom Landkreis Wittenberg Örtliches Teilhabemanagement Breitscheidstraße 4 06886 Lutherstadt Wittenberg

Telefon: 03491 479-547 E-Mail: [teilhaben@landkreis-wittenberg.de](mailto:teilhaben@landkreis-wittenberg.de) Webseite: [Örtliches Teilhabemanagement im Landkreis Wittenberg](https://www.landkreis-wittenberg.de/de/oertliches-teilhabemanagement.html)

**EUROPÄISCHE UNION** 

ESF Europäischer

**Sozialfonds** 

Gefördert durch:

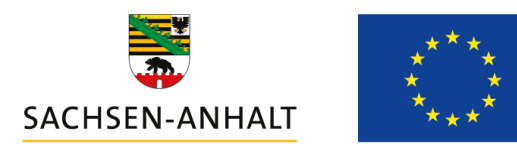

Ministerium der Finanzen EU-Verwaltungsbehörde EFRE/ESF Editharing 40 39108 Magdeburg Email: esif.mf@sachsen-anhalt.de www.europa.sachsen-anhalt.de

### <span id="page-2-0"></span>**Wer profitiert besonders von barrierefreien Webseiten?**

Grundsätzlich profitieren wir alle von barrierefreien Webseiten. Barrierefrei gestaltete Webseiten sorgen für einen unkomplizierten und einfachen Umgang mit dem Internet. Ihre Eigenschaften ermöglichen es uns an gesellschaftlichen Prozessen teilzuhaben, auch wenn unsere Sinne oder unsere Mobilität beeinträchtigt ist. Menschen mit Beeinträchtigung nutzen das Internet überdurchschnittlich intensiv und sind daher eine besonders relevante Gruppe. Sie können durch digitale Angebote und Leistungen stärker am gesellschaftlichen Leben teilnehmen und sind dadurch unabhängiger. Barrierefreiheit im Internet ist für 100% der Nutzer hilfreich, für 30% der Nutzer notwendig und für 10% der Nutzer unerlässlich.

Die Zielgruppen barrierefreien Webseiten sind:

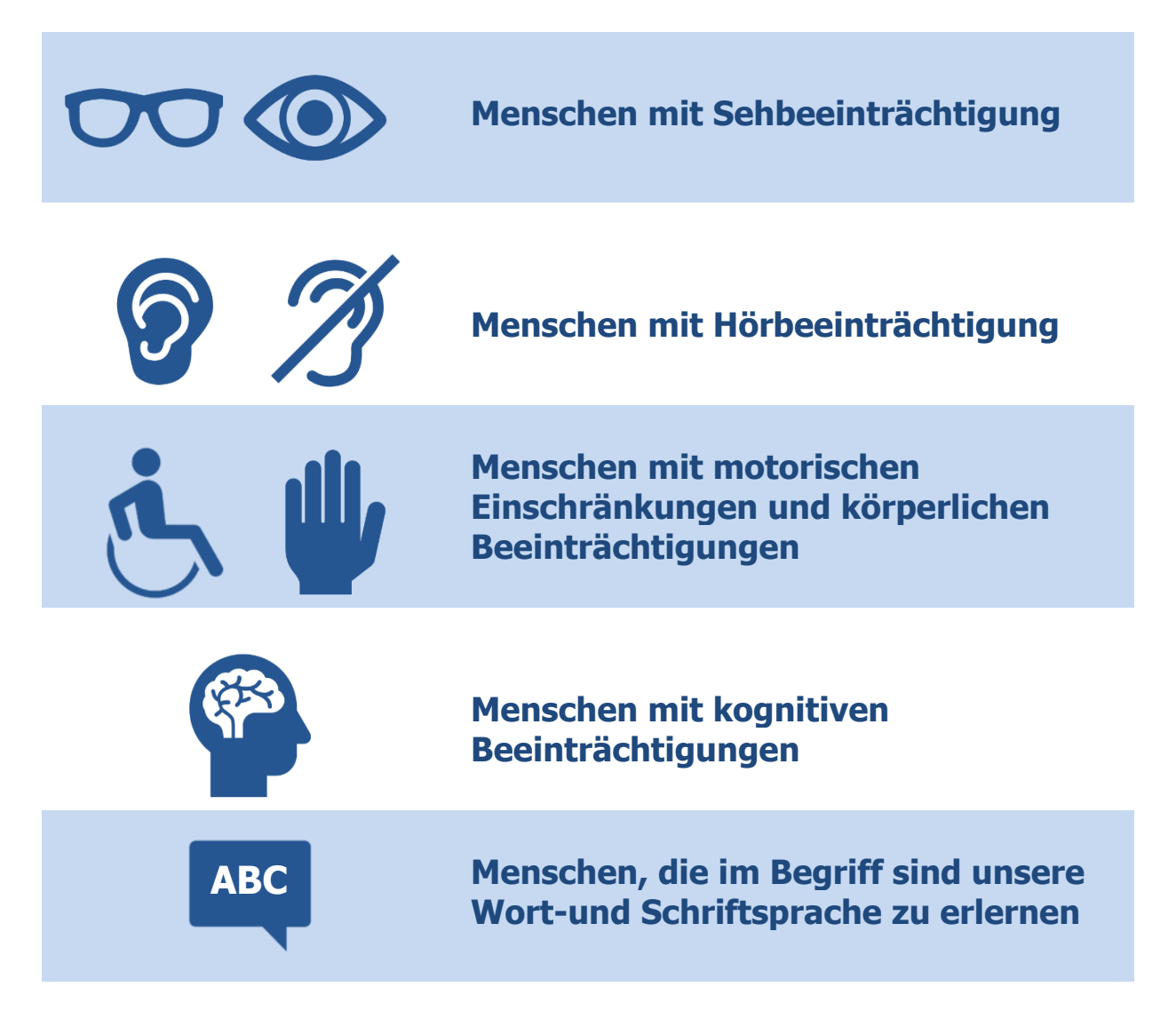

Diese vier Kriterien definieren barrierefreie Webseiten:

- Hohe Benutzerfreundlichkeit
- **EXEC** Leichte und intuitive Bedienbarkeit
- Kontrastreiche Gestaltung
- Einfache Texte mit klaren Botschaften

### <span id="page-3-0"></span>**Texte strukturieren für eine bessere Textorientierung**

Die meisten Inhalte einer Webseite werden mittlerweile über ein CMS (Content Management System) gepflegt. Hier arbeiten Redakteure, ähnlich wie in einem Textverarbeitungsprogramm mit einem Texteditor. Dieser Texteditor übersetzt die eingegebenen Inhalte automatisch in einen HTML-Code. Der HTML-Code ist die Programmiersprache hinter jeder Webseite. Im Texteditor eines CMS sollten die Gestaltungsvorgaben immer genau eingehalten werden. So ist gewährleistet, dass die Texte im HTML-Code automatisch mit den richtigen HTML-Tags ausgezeichnet sind.

HTML-Tags sind Zeichen und Signale im HTML-Code. Durch sie wird zum Beispiel die Reihenfolge, die Form oder die Position eines Textes auf der Webseite festgeschrieben.

Das ist wichtig, weil Menschen mit visuellen oder motorischen Beeinträchtigungen sich Webseitentexte mit assistiven Technologien erschließen. Assistive Technologien sind zum Beispiel Textausgaben über Sprache (Sceenreader), die Navigation über Tastatursteuerung oder Joystick sowie die Übersetzung von Webtexten in Brailleschrift über eine Braille-Zeile. Die Informationsausgabe von assistiven Technologien basiert auf der Textstruktur, die im HTML-Code über die HTML-Tags festgelegt ist. Sie lesen sie also so aus, wie Sie sie hinterlegen.

### <span id="page-3-1"></span>**Überschriften**

Eine erste und wichtigste Gestaltungsvorgabe im Texteditor ist die hierarchische Strukturierung von Überschriften. Übergeordnete und untergeordnete Überschriften müssen klar über die Strukturvorgaben im Texteditor definiert sein. Damit ist nicht gemeint, dass mit Hilfe des Texteditors Überschriften fetter, größer oder bunter gestaltet werden sollen. Das wäre nur eine visuelle und somit einseitige Hervorhebung des Textes. Die Informationen, was Hauptüberschriften und Unterüberschriften sind, müssen im HTML-Code hinterlegt werden.

Hier ein Beispiel, wie ein hierarchisches Überschriftenschema angelegt ist, wenn Sie es richtig über den Texteditor formatieren:

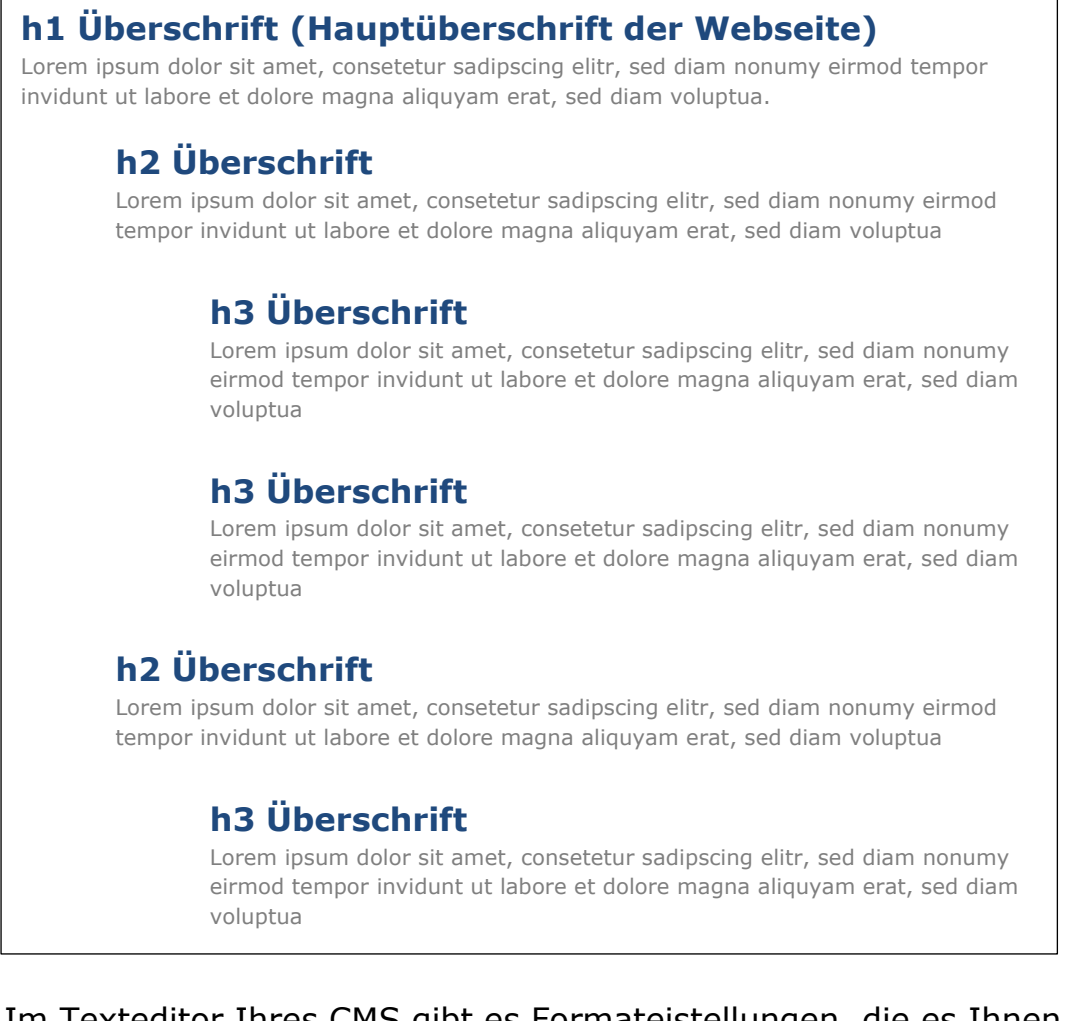

Im Texteditor Ihres CMS gibt es Formateistellungen, die es Ihnen ermöglichen sollten eine Überschriftenhierarchie festzulegen.

Bitte wundern Sie sich nicht, falls Sie keine Überschrift mit H1 formatieren können. Die H1 ist manchmal die Hauptüberschrift der Webseite und kann somit nicht ausgewählt werden. Zum Beispiel der dauerhaft angezeigte Name Ihres Unternehmens oder Ihrer Verwaltung.

Warum ist die Überschriftenhierachie im Sinne der Barrierefreiheit wichtig? Assistive Technologien sorgen durch bestimmte Mechanismen dafür, dass Menschen mit Beeinträchtigung einen schnellen Überblick über Webseiten erhalten. Zum Beispiel können sich Menschen mit einer Sehbeeinträchtigung über einen Screenreader mittels Sprachausgabe nur Überschriften ausgeben lassen. Somit kommen Sie schnell und zielgenau an gewünschten Informationen. Datengrundlage für den Screenreader ist der HTML-Code der Webseite. Deshalb ist es wichtig Textinformationen gut zu strukturieren und richtig zu kennzeichnen, damit Menschen mit Beeinträchtigungen den gleichen Zugang zu Informationen und

Möglichkeiten bekommen, wie Menschen ohne Beeinträchtigung. Deswegen sollten Überschriftenebene weder ausgelassen noch übersprungen werden.

#### <span id="page-5-0"></span>**Absätze**

Auch Absätze in Texten tragen zur Barrierefreiheit bei. Anders als bei der Formatierung von Überschriften, erhalten Absätze im CMS des Landkreises Wittenberg einfach über die Enter-Taste/ Eingabe-Taste die richtige Kennzeichnung im HTML-Code. Die Absätze werden dann mit dem HTML-Tag <sub>"p</sub>": <p>[*Lorem ipsum dolor sit amet...*]</p> gleich richtig formatiert. Erzeugen Sie selbst deswegen bitte keine Abstände, indem Sie mehrfach die Leertaste verwenden.

Dies gilt auch für Aufzählungen mit vorgesetzten Zeichen. Benutzen Sie bitte immer die Aufzählungszeichen des Texteditors und keine selbstgesetzten Bindestriche.

## <span id="page-6-0"></span>**Alternativtext**

#### <span id="page-6-1"></span>**Bilder, Grafiken und Abbildungen**

Der Alternativtext ist eine zusätzliche Textinformation zu Bildern, Grafiken und Abbildungen auf Webseiten. Er ist für Menschen mit Sinnesbeeinträchtigungen unverzichtbar, weil er Bilder erlebbar macht und wichtige Informationen für den Gesamtzusammenhang liefert.

Der Alternativtext ist nicht die Bildunterschrift. Man wird auf ihn aufmerksam, wenn die Mouse über ein Bild bewegt wird oder dort verweilt. Dann erscheint automatisch ein kurzer Text mit Informationen zur Abbildung.

Im HTML-Code wird für den Alternativtext das alt-Attribut verwendet: alt= "Bildbeschreibung".

Für jede Art von Bild muss ein Alternativtext hinterlegt werden. Das Eingabefeld für den Alternativtext wird in der Regel automatisch angezeigt.

Achten Sie bitte beim Formulieren des Alternativtextes auf die folgenden fünf Gestaltungsmerkmale:

- 1. Der Alternativtext sollte immer kurz und aussagekräftig formuliert sein.
- 2. Beginnen Sie nicht mit: "Das Bild zeigt..." Diese Formulierung nutzen zum Beispiel Sceenreader beim Vorlesen als Standard, wenn Alternativtexte von Bildern über Sprache ausgegeben werden.
- 3. Copyright-Angaben gehören nicht in den Alternativtext, da diese nicht zum besseren Verständnis des Gesamtzusammenhangs beitragen. Quellenangaben oder die Nennung des Urhebers können Sie in der Bildunterschrift unterbringen. Für die Bildunterschrift bietet das CMS ein eigenes Eingabefeld an.

Hier einige Beispiele, wie Sie Alternativtexte im Sinne der Barrierefreiheit formulieren können:

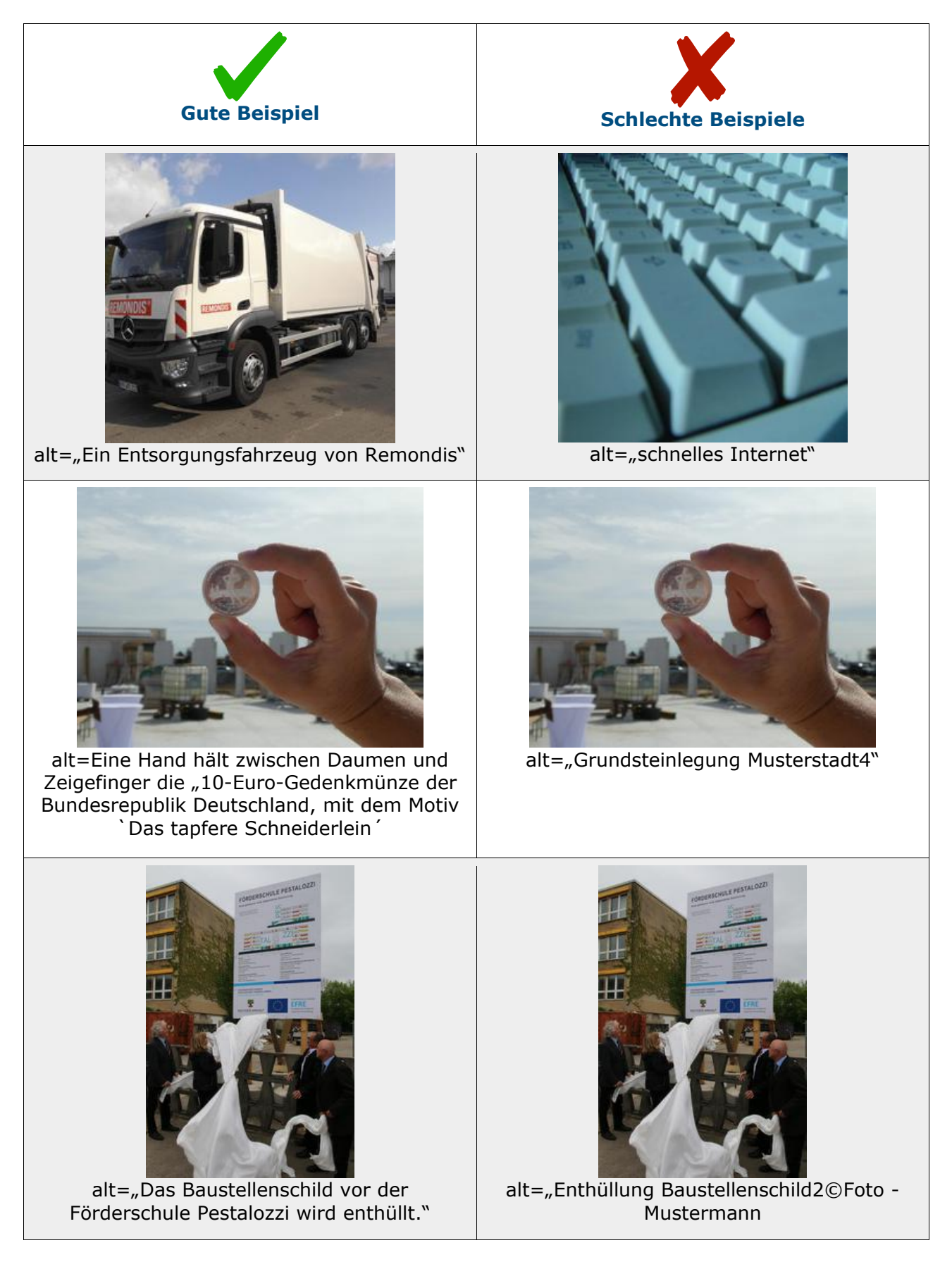

4. Möchten Sie ein Bild verlinken, damit der Nutzer auf eine neue Webseite weitergeleitet wird, sobald er das Bild anklickt, dann: Gibt der Alternativtext das Linkziel an: alt="Name des Linkziels".

#### Beispiel:

Die Netzwerkstelle "Schulerfolg sichern" stellt sich und ihre vielfältigen Aufgaben vor. Beim Klick auf das Bild wird man auf eine neue Webseite geleitet, auf der sich die Regionale Netzwerkstelle "Schulerfolg sichern" umfänglich vorstellt.

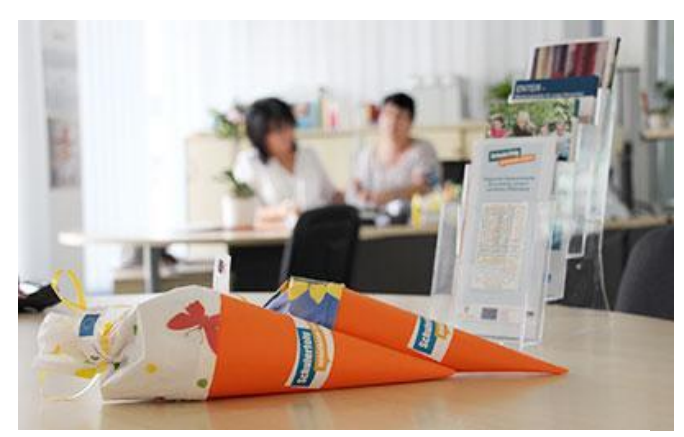

alt=  $\overline{u}$ Über uns"

5. Soll mit dem Klick auf ein verlinktes Bild eine Aktion ausgelöst werden, dann gibt der Alternativtext die Aktion wieder: alt= "Aktion".

#### Beispiel:

Sie möchten, dass sich Nutzer über den Klick auf ein Bild für eine Verlosung anmelden. Dann könnte der Alternativtexte lauten: alt= "Anmeldung für die Verlosung XY starten"

Was passiert, wenn der Alternativtext nicht vorhanden ist? Dann wird zum Beispiel vom Sceenreader das Bild übersprungen. Menschen mit Sinnesbeeinträchtigungen können somit nicht gleichberechtigt an Inhalten teilhaben. Sie bekommen eine weniger qualitative Ausgabe der Webseite präsentiert und werden zu Nutzern 2. Klasse herabgestuft oder sogar ausgeschlossen. Ihnen als Redakteurin und Redakteur stehen viele Möglichkeiten zur Verfügung für alle Menschen Ihre Inhalte zugänglich zu gestalten.

### <span id="page-9-0"></span>**Links**

Links sollten für Menschen mit Beeinträchtigungen so gestaltet sein, dass sie schnell entscheiden können, ob sie ihnen folgen wollen. Ebenso wie bei Überschriften können auch Links von assistiven Technologien als separate Liste herausgegeben werden. Daher sollte der Linktext auch ohne Kontext einen Sinn ergeben und nicht nur aus der Formulierung "Hier klicken" bestehen. Besser wäre die Formulierung: "Hier klicken, um mehr über das Thema ABC zu erfahren".

Links, wie "Weitere Informationen finden Sie unter..." gefolgt von einer komplizierten Internetadresse sind wenig nutzerfreundlich, da sie zum Beispiel vom Sceenreader komplett vorgelesen werden.

Dazu dieses Negativ-Beispiel:

Weitere Informationen zum Fachdienst Soziales finden Sie unter: <https://www.landkreis-wittenberg.de/de/lp-fachdienst-soziales.html>

Daher gilt: Links bewusst gestalten!

- 1. Informieren Sie im Linktext aussagekräftig über das Linkziel. **Beispiel:** Hier gelangen Sie zum Bekanntmachungstext und den Vergabeunterlagen. (Link ist nur ein Textbeispiel, leider an dieser Stelle nicht verlinkt)
- 2. Verlinken Sie aussagekräftige Passagen im Fließtext. **Beispiel:** Kleine oder große Ferien im Landkreis Wittenberg - [WelterbeRegion Anhalt-Dessau-Wittenberg e.V.](https://www.anhalt-dessau-wittenberg.de/de/) hilft Ihnen gern weiter.
- 3. Links können auch auf Dokumente oder Formulare verweisen. Dabei sollte der Link immer mit dem jeweiligen Dokumentenformat (PDF oder WORD) deutlich gekennzeichnet werden:

#### **Beispiele:**

- Antrag auf Elterngeld nach dem Bundeselterngeld-und Elternzeitgesetz - BEEG **(PDF)**
- Abfallfiebel 2020 **(PDF)**
- Anzeige Tierbestand **(WORD)**

## <span id="page-10-0"></span>**Sprache**

Einfache und gut lesbare Texte helfen dabei Sachverhalte schnell zu verstehen. Besonders Menschen mit kognitiver Beeinträchtigung oder auch Nicht-Muttersprachler sowie lesende Kinder profitieren von leicht verständlichen Texten.

Hier ein paar einfache Hinweise, wie Sie Ihre Texte grundlegend einfach gestalten:

- 1. Verwenden Sie einen einfachen Satzbau.
- 2. Formulieren Sie in einer klaren und deutlichen Sprache.
- 3. Schreiben Sie mit einer Schriftart die zur Barrierefreiheit beiträgt, zum Beispiel: Verdana oder Tahoma.
- 4. Vermeiden Sie Abkürzungen. Wenn Sie einen Begriff fortlaufend abkürzen möchten, schreiben Sie ihn das erste Mal aus und setzen die Abkürzung in Klammern. Geläufige Abkürzungen, wie z.B., usw. und Nr. sind akzeptabel, ebenso sprachgebräuchliche Abkürzungen wie CD oder PDF.
- 5. Reduzieren Sie den Gebrauch von Fremd-und Fachwörtern. Wenn Sie Fach-und Fremdwörter benutzen, erklären Sie sie.
- 6. Nennen Sie die Dinge und Sachverhalte beim Namen und bleiben Sie fortlaufend bei dieser einen Begriffsbezeichnung. Variieren Sie die Begriffsbezeichnung im laufenden Text nicht.

#### <span id="page-10-1"></span>**Leichte Sprache und Einfache Sprache**

Leichte Sprache ist eine vereinfachte Form des Deutschen. Und damit ein Instrument für Barrierefreiheit.

Die öffentlichen Stellen sind auf Bundesebene durch das [Gesetz zur](https://www.gesetze-im-internet.de/bgg/__11.html)  [Gleichstellung von Menschen mit Behinderungen, § 11 Verständlichkeit](https://www.gesetze-im-internet.de/bgg/__11.html)  [und Leichte Sprache,](https://www.gesetze-im-internet.de/bgg/__11.html) dazu verpflichtet in Einfacher Sprache oder Leichter Sprache zu kommunizieren.

Auf der Landesebene ist der Sachverhalt ebenfalls geregelt durch das [Gesetz des Landes Sachsen-Anhalt zur Gleichstellung von Menschen mit](https://www.landesrecht.sachsen-anhalt.de/bsst/document/jlr-BehGleichGST2010V1P15)  Behinderungen, § 15 [Gestaltung von Dokumenten, Verständlichkeit und](https://www.landesrecht.sachsen-anhalt.de/bsst/document/jlr-BehGleichGST2010V1P15)  [Leichte Sprache.](https://www.landesrecht.sachsen-anhalt.de/bsst/document/jlr-BehGleichGST2010V1P15)

Die Leichte Sprache folgt einem festen Regelwerk, während Einfache Sprache dies nicht tut. Auf der Webseite des Netzwerkes Leichte Sprache, finden Sie die [Regeln für Leichte Sprache](https://www.leichte-sprache.org/wp-content/uploads/2017/11/Regeln_Leichte_Sprache.pdf) erklärt. Auch der Ratgeber Leichte Sprache [vom Bundesministerium für Arbeit und](https://www.leichte-sprache.org/wp-content/uploads/2017/11/Regeln_Leichte_Sprache.pdf) 

[Soziales](https://www.leichte-sprache.org/wp-content/uploads/2017/11/Regeln_Leichte_Sprache.pdf) ist eine sehr nützliche Arbeitshilfe.

Sehr zu empfehlen ist der [Online-Prüfer Leichte Sprache.](https://www.leichte.sprache.sachsen.de/online-pruefer.html) Er hilft sowohl Autodidakten als auch professionellen Autoren für Leichte Sprache bei der Überprüfung von Texten.

Wenn Sie Leichte Sprache sicher und professionell in der Praxis anwenden möchten, ist eine Weiterbildungsqualifizierung empfehlenswert. Eine weitere Möglichkeit gute Texte in Leichter Sprache zur Verfügung zu stellen, ist die Beauftragung eines Übersetzungsbüros für Leichte Sprache. Hier werden Ihre Texte umgewandelt und durch eine Gruppe von Menschen mit kognitiver Beeinträchtigung geprüft.

Texte in Leichter Sprache sollten zum besseren Verständnis immer mit Bildern begleitet werden. Dabei ist es egal, ob Sie spezielle Illustrationen für Leichte Sprache verwenden oder aussagekräftige Fotos.

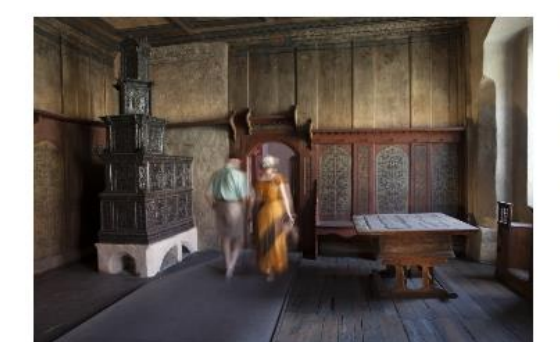

Seit dem Jahr 1883 ist das Lutherhaus ein Museum. Dort können Sie viel über die Reformation lernen.

Sie können das Wohnzimmer von Luther besuchen. Es sieht fast genauso aus wie früher. Das Wohnzimmer nennt man auch: Lutherstube.

Quelle: [Stiftung Luthergedenkstätten in](https://www.martinluther.de/leichte-sprache/unsere-museen/lutherhaus) Sachsen-Anhalt

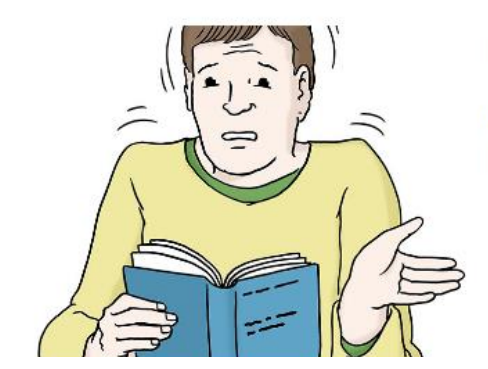

Es gibt im Leben viele Hindernisse. Unsere Sprache hat auch Hindernisse. Viele Texte sind zu schwierig für viele Menschen. Darum muss es Texte in Leichter Sprache geben.

Quelle: Certo – [Magazin für Sicherheit und Gesundheit](https://www.certo-portal.de/leichte-sprache/artikel/besuch-beim-certo-testleser-damit-jeder-alles-versteht-dank-leichter-sprache-leichtesprache/)

Die Bundeszentrale für politische Bildung ist einer der ersten öffentlichen Stellen, die lizenzfreie Bilder über die [offene Datenbank Bildsprache politische Bildung](https://www.bpb.de/lernen/digitale-bildung/medienpaedagogik/267760/offene-datenbank-bildsprache-politik) zur Verfügung stellen.

### <span id="page-12-0"></span>**Farben und Kontraste**

Oft werden Farben als Informationsträger eingesetzt, zum Beispiel bei Sondernachrichten oder Balken in Diagrammen. Hier verstecken sich Barrieren.

Für Menschen mit Sehbeeinträchtigungen oder Farbblindheit sind Informationen, die über Farbe vermittelt werden schlecht zugänglich. Aus diesem Grund sollten Sie bei der Farbwahl immer auf hohe Kontraste achten.

Farben mit demselben Helligkeitsfaktor, sind für Menschen mit Sehbeeinträchtigung schwer zu unterscheiden. Deswegen sollten Farben immer unterschiedliche Helligkeitsfaktoren haben.

Wenn es sich anbietet, können Sie Darstellungen, wie zum Beispiel die Balken von Diagrammen, mit einer gestrichelten oder gepunkteten Füllung gestalten.

Das Kontrastverhältnis zwischen Text und Hintergrund sollte über 4,5:1 liegen. Bei fetten und großen Schriften ist ein Verhältnis von 3:1 zulässig. Entsprechende [Kontrastrechner](https://translate.google.com/translate?hl=de&sl=en&u=https://contrastchecker.com/&prev=search&pto=aue) zur Überprüfung Ihrer Farbwahl finden Sie im Internet.

Sollte der hier gesetzte Link nicht funktionieren, so geben Sie in Ihre Suchmaschine folgende Schlagworte ein: WCAG Color Contrast Checker. Wenn Sie Google verwenden, haben Sie die Möglichkeit sich die Webseite gleich ins Deutsche übersetzen zu lassen.

contrastchecker.com - Diese Seite übersetzen **Contrast Checker: WCAG** 27.09.2017 - Check the contrast of your color design for accessibility base on Web Content **Accessibility Guideline (WCAG)** 

Neben dem richtigen Verhältnis von Farbkontrasten, kann die gleichzeitige Verwendung von bestimmten Farbtönen ebenfalls zu Barrieren führen. Eine weit verbreitete Beeinträchtigung des Farbsehens ist die Rot-Grün-Schwäche/Blindheit. Statistisch sind jeder zehnte Mann und jede hundertste Frau betroffen. Menschen mit dieser Sehbeeinträchtigung fällt es schwer die Farben Rot und Grün zu unterscheiden. Deswegen sollten diese Farben nur im geringen Umfang genutzt. Besonders sollten sie nicht gemeinsam verwendet werden. Zum Beispiel rote Schrift auf grünem Grund.

## <span id="page-13-0"></span>**Tabellen und Grafiken**

Tabellen und Grafiken sind nicht ganz unproblematisch im Sinne der Barrierefreiheit. Daher sollten Sie immer in Betracht ziehen, Ihre Ergebnisse auch in einem einfach formulierten Text zusammenzufassen.

Für die Gestaltung von Tabellen und Grafiken gilt:

- 1. So einfach wie möglich Inhalte darstellen.
- 2. Zeilen- und Spaltüberschriften eindeutig bezeichnen.
- 3. Das Erzeugen von optischen Abständen durch leere Zellen vermeiden.
- 4. Wenn Sie den Alternativtext formulieren, stellen Sie sich die Frage: "Welchen Zweck hat die Tabelle oder Grafik?"

### <span id="page-13-1"></span>**Videos**

Eingebundene Videos auf Webseiten können von Menschen mit einer Höroder Sehbeeinträchtigung nicht vollumfänglich wahrgenommen werden. Aus diesem Grund benötigen diese Medien zusätzliche Alternativen, damit Inhalte über einen anderen Sinn wahrgenommen werden können. Diese Verfahrensweise nennt man das "2-Sinne-Prinzip".

Menschen mit einer Beeinträchtigung des Hörens können Inhalte durch eine Untertitelung (Captions) bereitgestellt werden. Für Menschen mit einer Sehbeeinträchtigung werden Videos mit einer Audiodeskription verständlich. Eine Audiodeskription ist eine separate Tonspur, wo alle visuellen Inhalte beschrieben werden.

Sowohl die Untertitelung von Videos als auch die Erstellung einer Audiodeskription sollten bei der Beauftragung eines Videoprojektes Teil der ausgeschriebenen Leistungen sein.

Sie können aber auch die Untertitelungsoption von Videoplattformen, wie YouTube nutzen. Diese automatische Untertitelung ist jedoch nicht frei von Fehlern. Sie kann jedoch manuell nachbearbeitet werden.

Audiodeskriptionen bietet YouTube derzeit nicht an. Hier empfiehlt es sich das Video einmal mit und einmal ohne Audiodeskription hochzuladen. Die Videos können Sie dann im Titel unterscheiden: Video "XYZ" und Video "XYZ – mit Audiodeskription".

Mehr Informationen, wie man barrierefreie Video-Alternativen richtig zur Verfügung stellt, finden Sie im [Leitfaden für barrierefreie Online-Videos](https://bik-fuer-alle.de/leitfaden-barrierefreie-online-videos.html) vom Projekt "Barrierefrei informieren und kommunizieren" (BIK).

### <span id="page-15-0"></span>**Weitere Informationen**

Hier sind noch einmal alle Links aus dem Leitfaden aufgeführt. Sie finden an dieser Stelle aber auch weitere hilfreiche Informationen zum Thema barrierefreie Webseiten. Unter anderem dienten sie als Informationsgrundlage für diesen Leitfaden.

**Das Projekt BIK - barrierefrei informieren und kommunizieren** ist ein abgeschlossenes Informationsprojekt unterstützt vom Bund. Es hatte zum Ziel die Vorteile eines barrierefreien Webs in der Öffentlichkeit bekannt zu machen und über Umsetzungsmöglichkeiten zu informieren.

Webinhalte barrierefrei pflegen - [ein Leitfaden für Online-Redakteure](https://bik-fuer-alle.de/das-projekt.html)

[Webinar-Reihe zu barrierefreiem Webdesign](https://bik-fuer-alle.de/webinar-reihe-zu-barrierefreiem-webdesign.html)

[Leitfaden barrierefreie Online-Videos](https://bik-fuer-alle.de/leitfaden-barrierefreie-online-videos.html)

[Leichte Sprache und Gebärdensprache](https://bik-fuer-alle.de/leichte-sprache-und-gebaerdensprache.html)

[Leitfaden für Webseiten-Anbieten](https://bik-fuer-alle.de/leitfaden-fuer-webseiten-anbieter.html)

#### **Gesetzgebung für barrierefreie Informationstechnik in Verwaltungen im Land Sachsen-Anhalt**

[Verordnung zur Gleichstellung von Menschen mit Behinderungen in der](https://www.landesrecht.sachsen-anhalt.de/bsst/document/jlr-BehGleichVSTpP11)  [öffentlichen Verwaltung des Landes Sachsen-Anhalt, Abschnitt 3, § 10 bis](https://www.landesrecht.sachsen-anhalt.de/bsst/document/jlr-BehGleichVSTpP11)  § 13 - [Schaffung barrierefreier Informationstechnik in der öffentlichen](https://www.landesrecht.sachsen-anhalt.de/bsst/document/jlr-BehGleichVSTpP11)  **[Verwaltung](https://www.landesrecht.sachsen-anhalt.de/bsst/document/jlr-BehGleichVSTpP11)** 

#### **Leichte Sprache und Einfache Sprache**

Gesetzgebung [Gesetz zur Gleichstellung von Menschen mit Behinderungen, § 11](https://www.gesetze-im-internet.de/bgg/__11.html)  [Verständlichkeit und Leichte Sprache](https://www.gesetze-im-internet.de/bgg/__11.html)

[Gesetz des Landes Sachsen-Anhalt zur Gleichstellung von Menschen mit](https://www.landesrecht.sachsen-anhalt.de/bsst/document/jlr-BehGleichGST2010V1P15)  Behinderungen, § 15 [Gestaltung von Dokumenten, Verständlichkeit und](https://www.landesrecht.sachsen-anhalt.de/bsst/document/jlr-BehGleichGST2010V1P15)  [Leichte Sprache](https://www.landesrecht.sachsen-anhalt.de/bsst/document/jlr-BehGleichGST2010V1P15)

Netzwerkes Leichte Sprache [Regeln für Leichte Sprache](https://www.leichte-sprache.org/wp-content/uploads/2017/11/Regeln_Leichte_Sprache.pdf)

Bundesministerium für Arbeit und Soziales Ratgeber Leichte Sprache [vom Bundesministerium für Arbeit und Soziales](https://www.leichte-sprache.org/wp-content/uploads/2017/11/Regeln_Leichte_Sprache.pdf)

Bundeszentrale für politische Bildung [Offene Datenbank Bildsprache politische Bildung](https://www.bpb.de/lernen/digitale-bildung/medienpaedagogik/267760/offene-datenbank-bildsprache-politik)

Leichte Sprache Sachsen.de [Online-Prüfer Leichte Sprache](https://www.leichte.sprache.sachsen.de/online-pruefer.html)

### **Farben und Kontraste**

WCAG Color Contrast Checker [Kontrastrechner](https://translate.google.com/translate?hl=de&sl=en&u=https://contrastchecker.com/&prev=search&pto=aue)

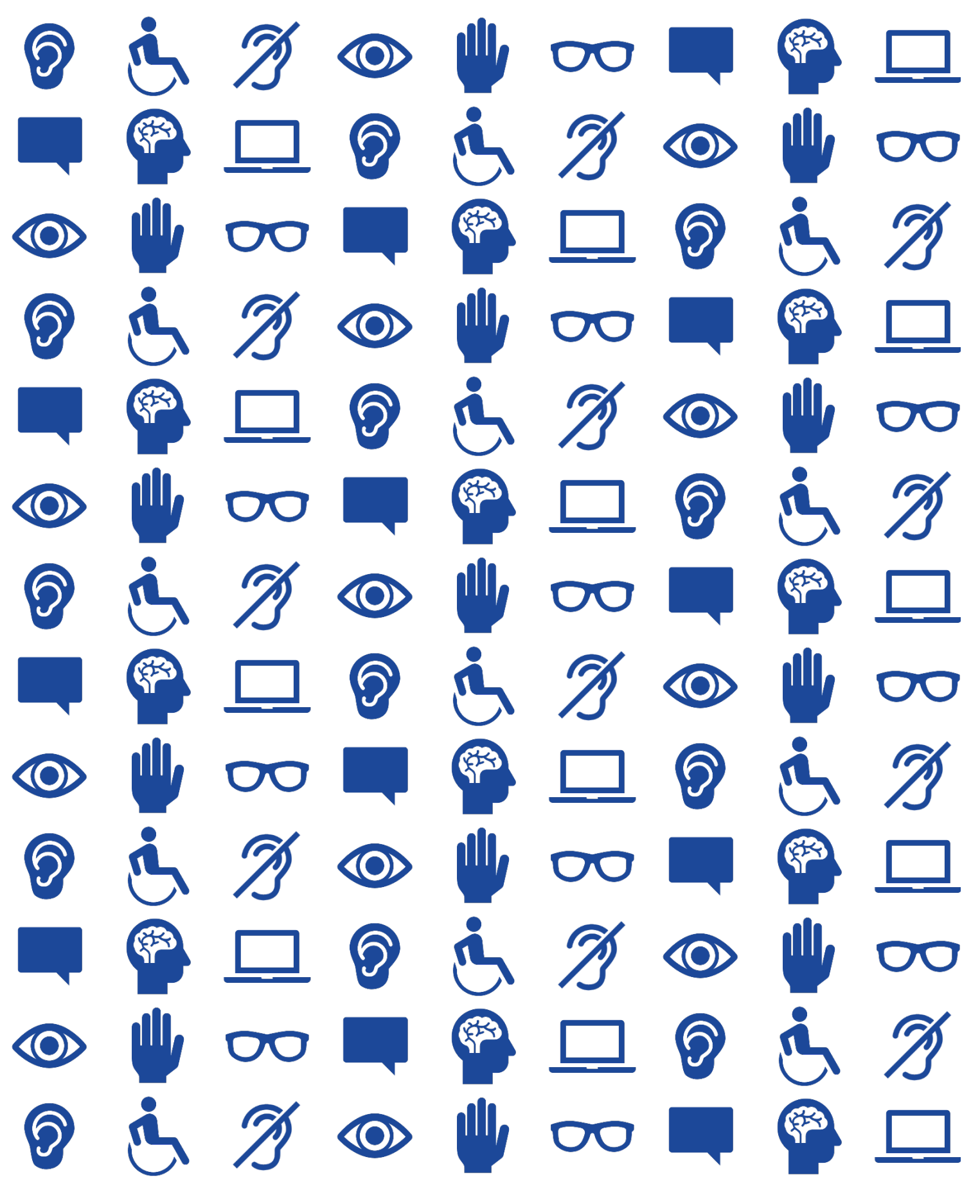

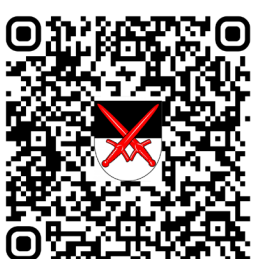